## タスク タスクの適用

作成した「タスクテンプレート」を物件情報や顧客情報に適用し、社内チャットがで きるように設定します。

※画面の流れは顧客情報にタスクテンプレートを適用する流れです。物件情報への適 用も画面操作方法は同様になります。

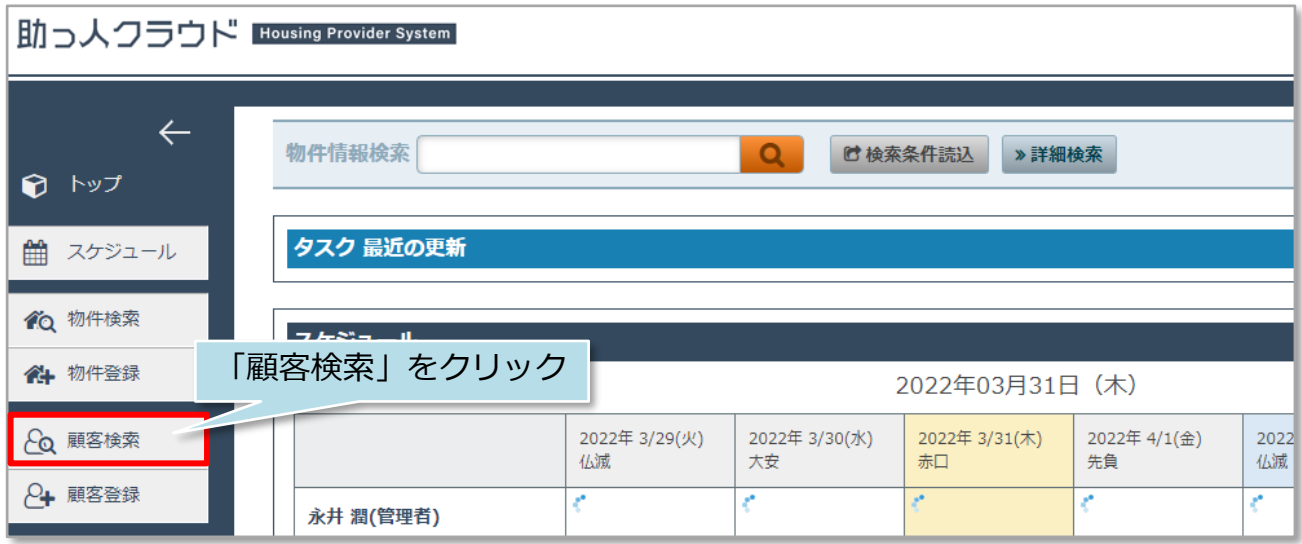

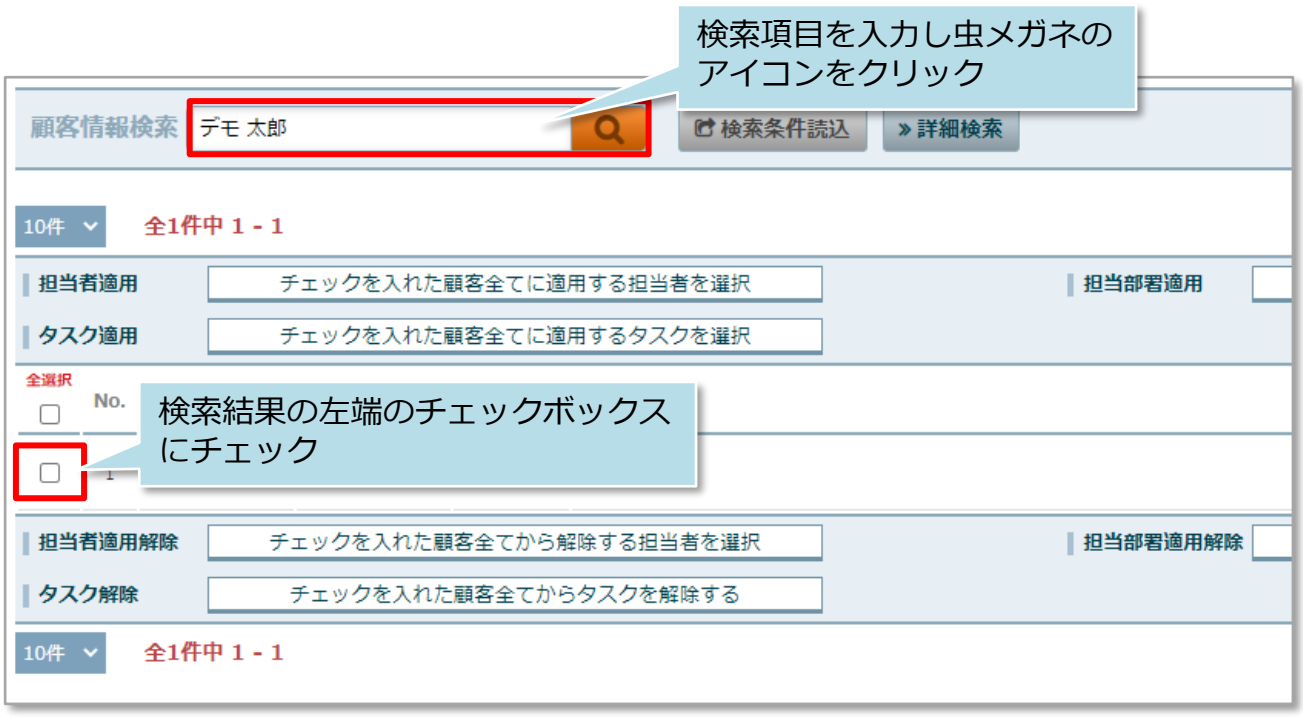

タスク タスクの適用

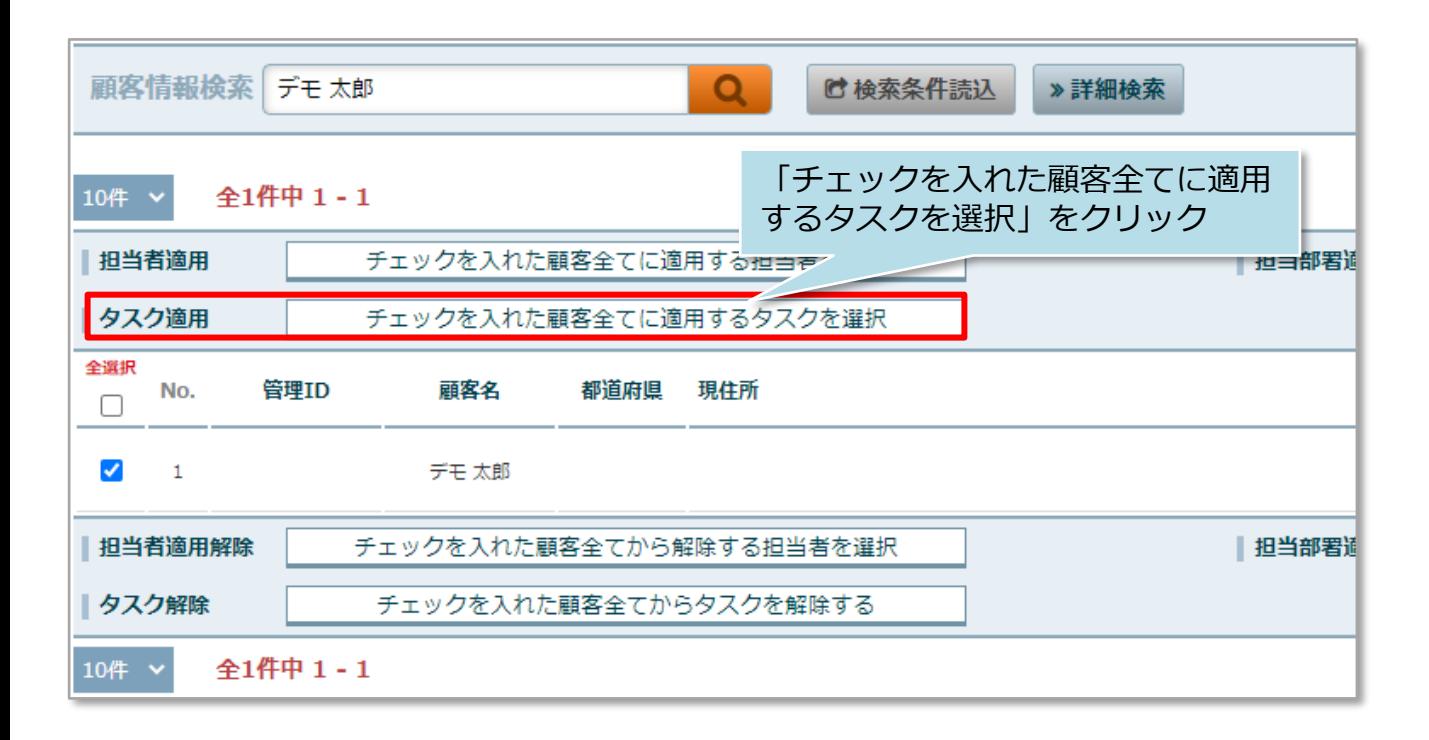

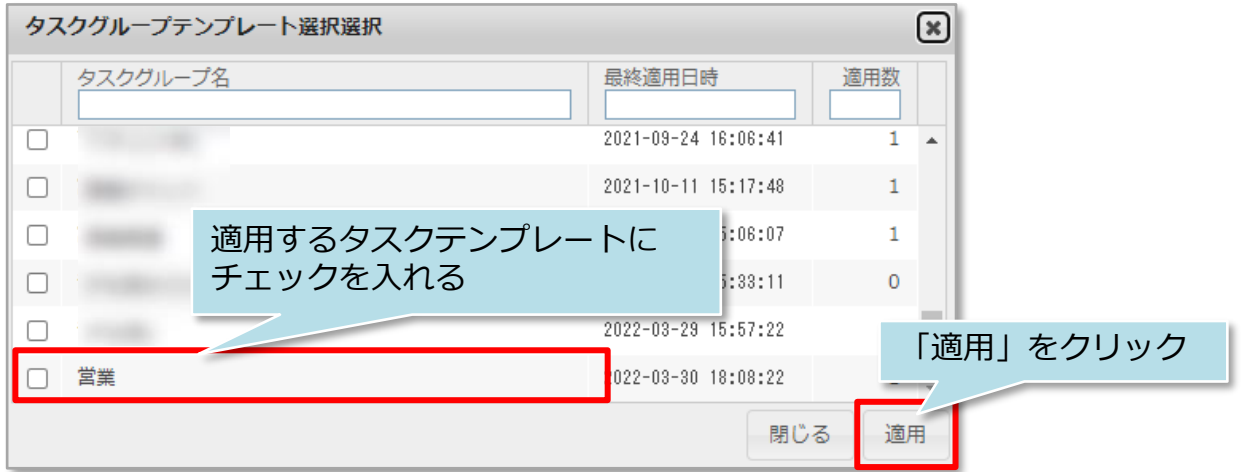

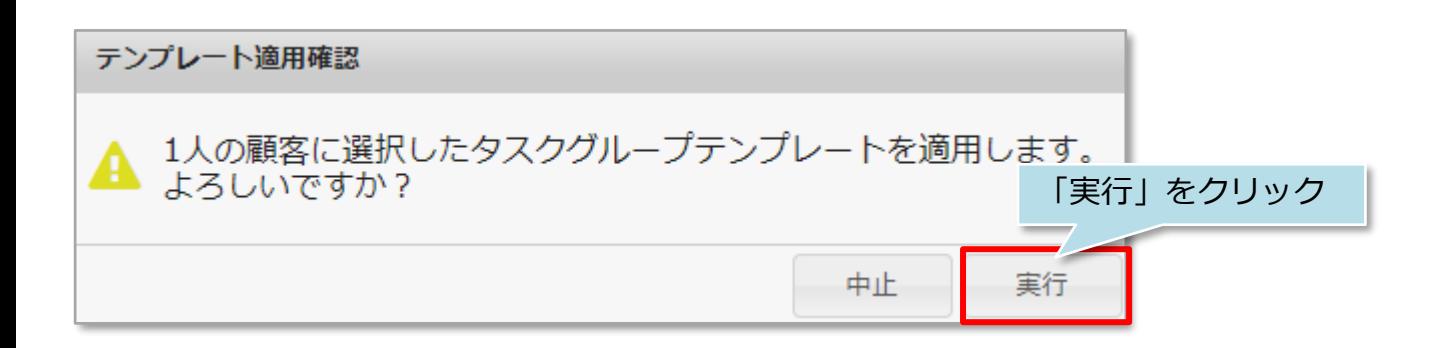

タスク タスクの適用

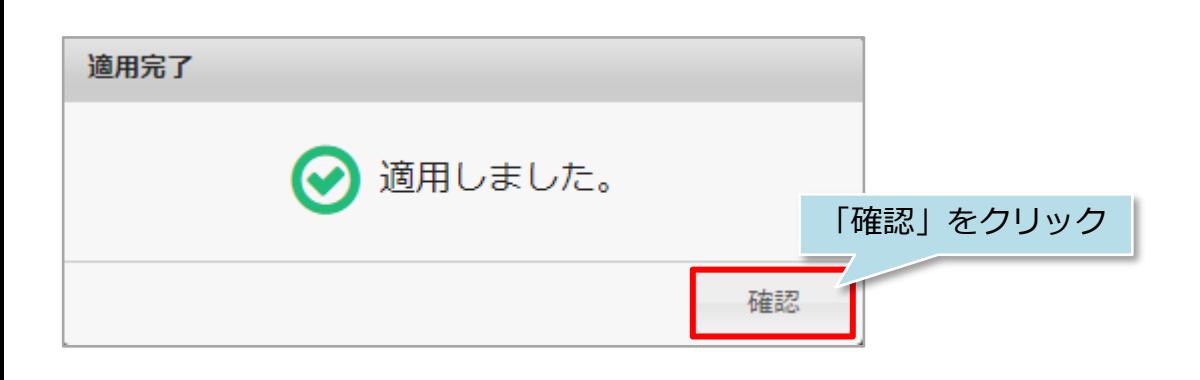

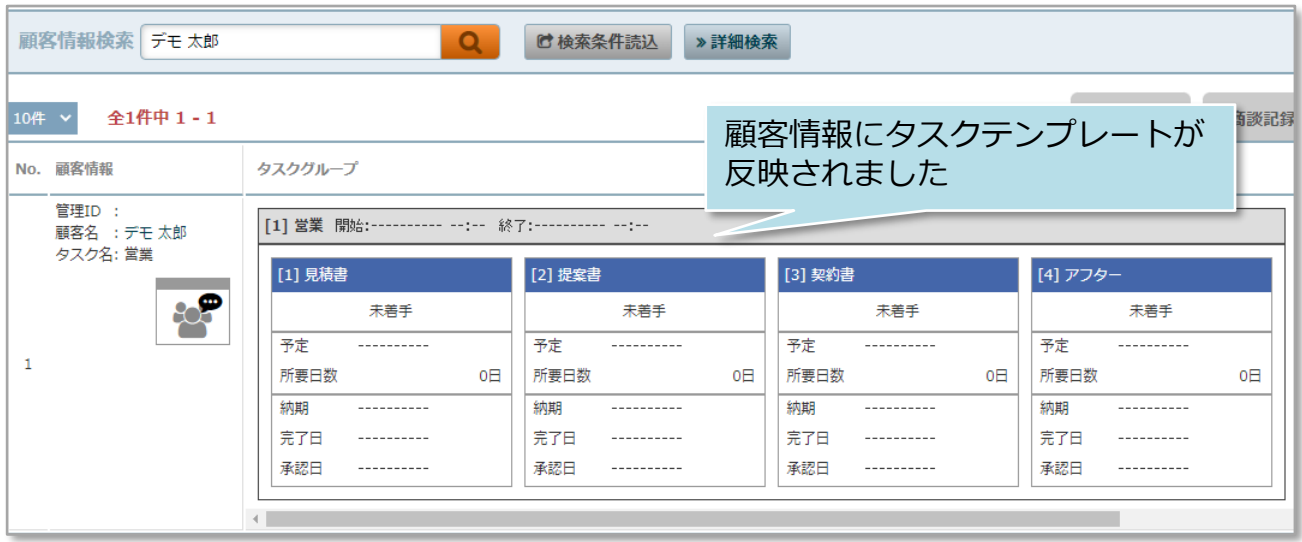

※上記タスク横断管理画面などの操作方法などは別マニュアルにてご説明いたします。

**MSJ GROUP ◯** 株式会社 ハウスジーメン © House G-men Co., Ltd All Rights Reserved. Confidential 2